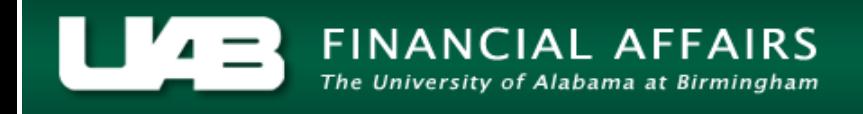

<span id="page-0-0"></span>Often times, it is necessary for a TEL document to be reprocessed in order to add/delete information or reallocate submitted time.

**UAB TEL →** TEL **UAB HR Officer →** Biweekly Timesheets → TEL **UAB Timekeeper →** Biweekly Timesheets → TEL

#### Select *Reprocess*.

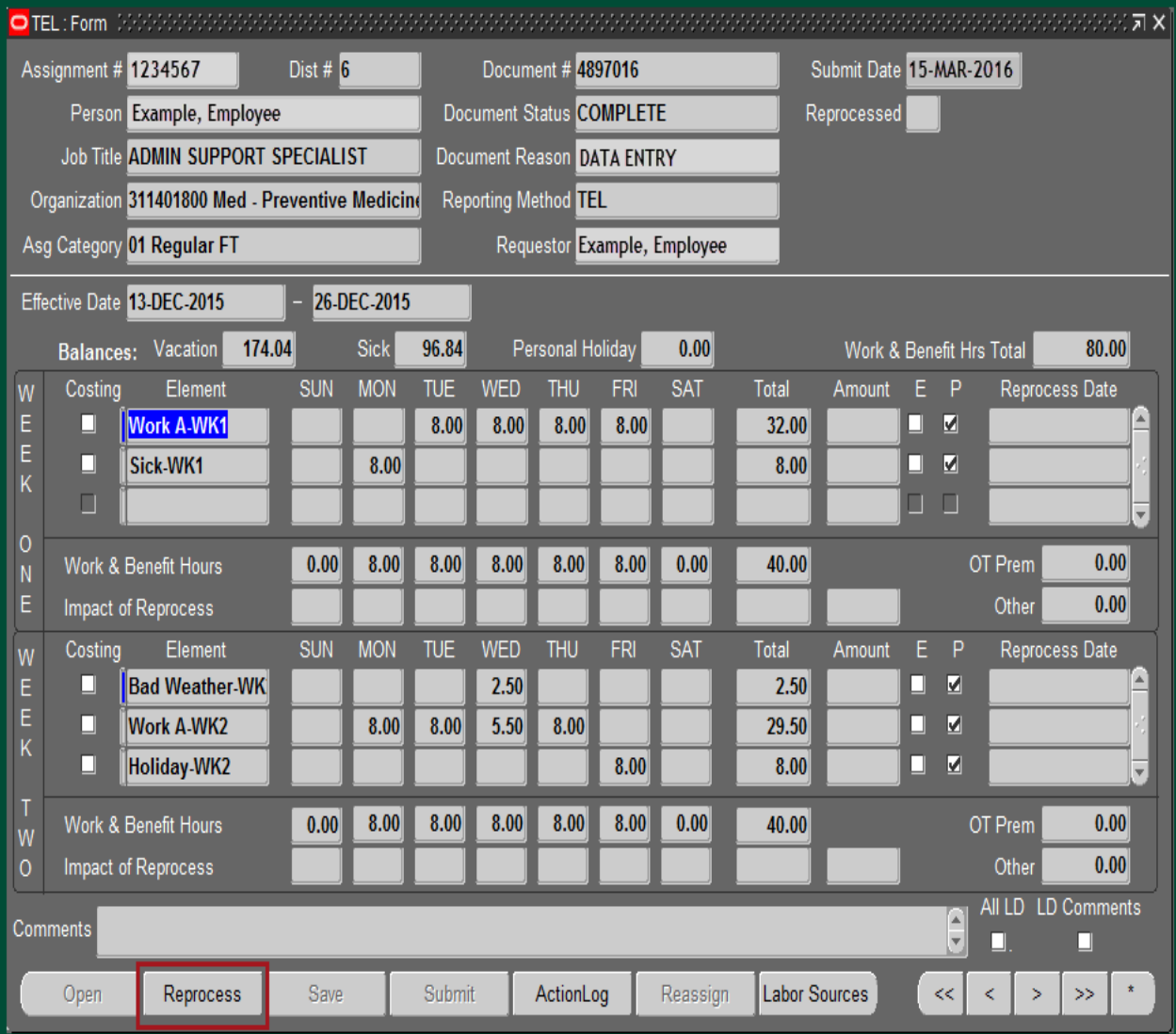

### **NOTE: The DOCUMENT STATUS changes to Open and the DOCUMENT REASON changes to Reprocess.**

**NOTE: Because the time has been paid (denoted by a in the box under "P") as it was originally submitted, the new information must be entered on new lines.**

Press the *down arrow* on your keyboard to access another line.

On the next line, select *Sick – WK1 element* and subtract (-) the hour that should not have been charged to the employee's Sick accrual.

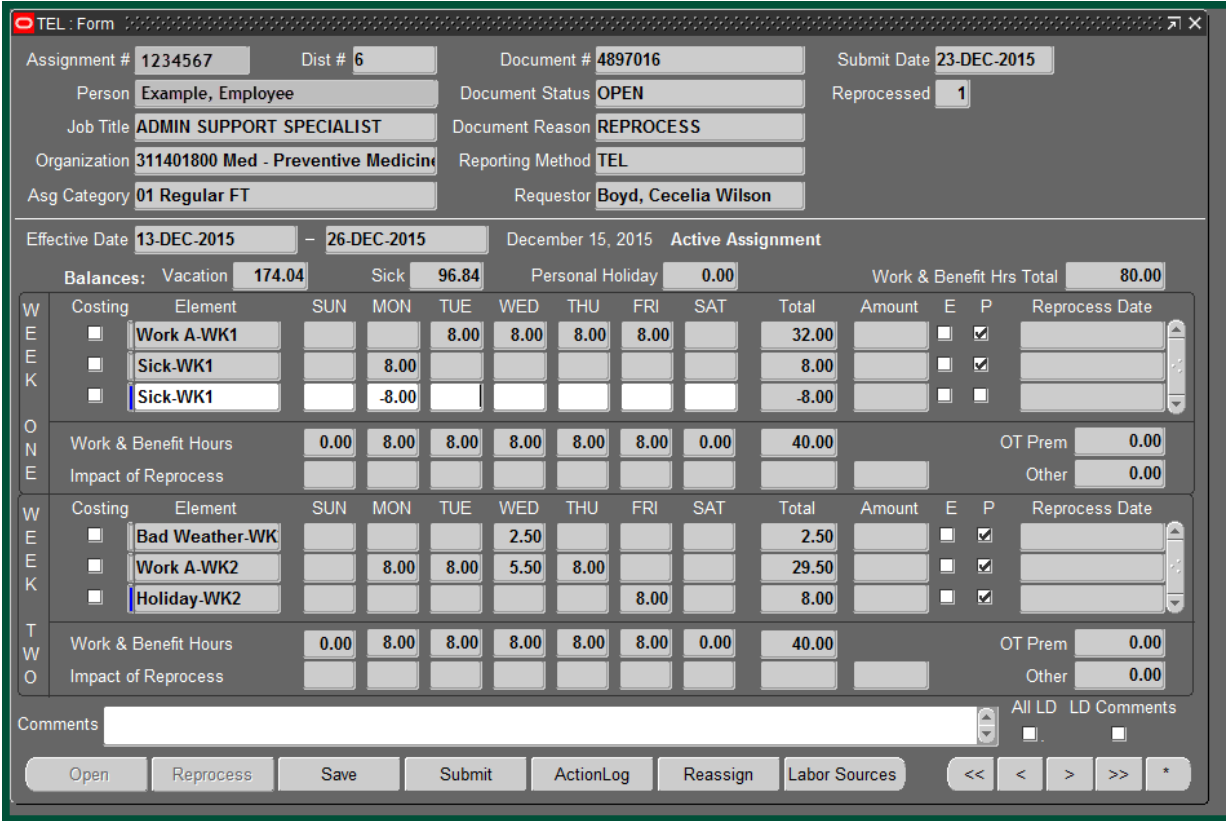

Press the *down arrow* on your keyboard to access another line.

On the next line, select *Away W/Pay-WK1* from the Element list of values and report the hours to be charged against this element.

Note that *Comments* are required for use of this element selection. Select *OK***.**

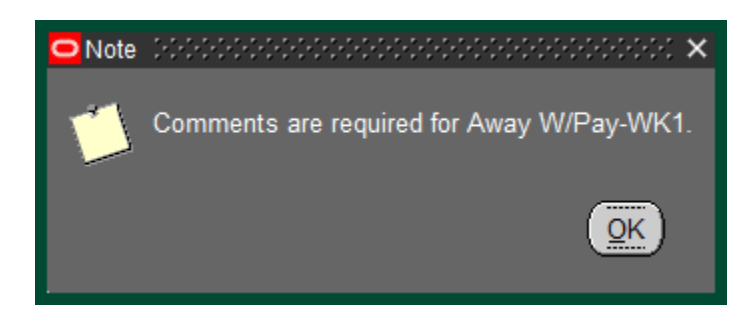

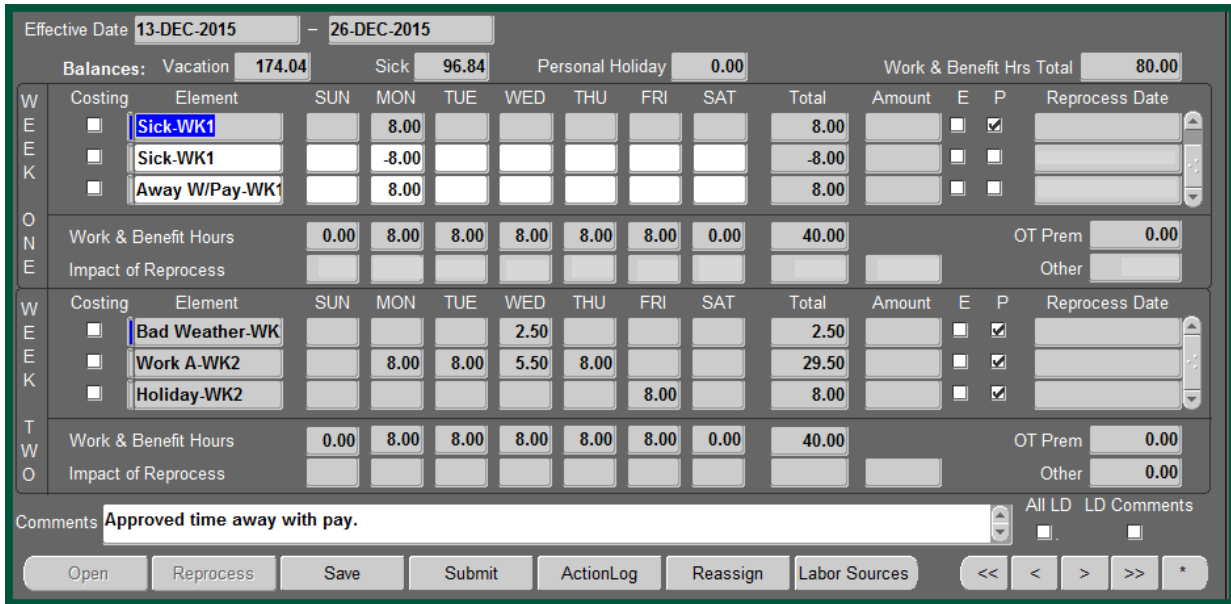

Once the information is correct, click *Save*

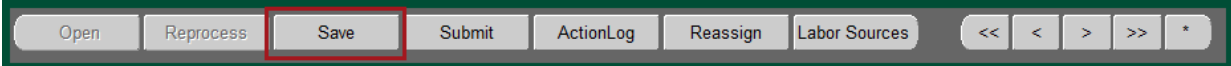

The TEL document is updated and the **IMPACT OF REPROCESS** is completed according to the new entries.

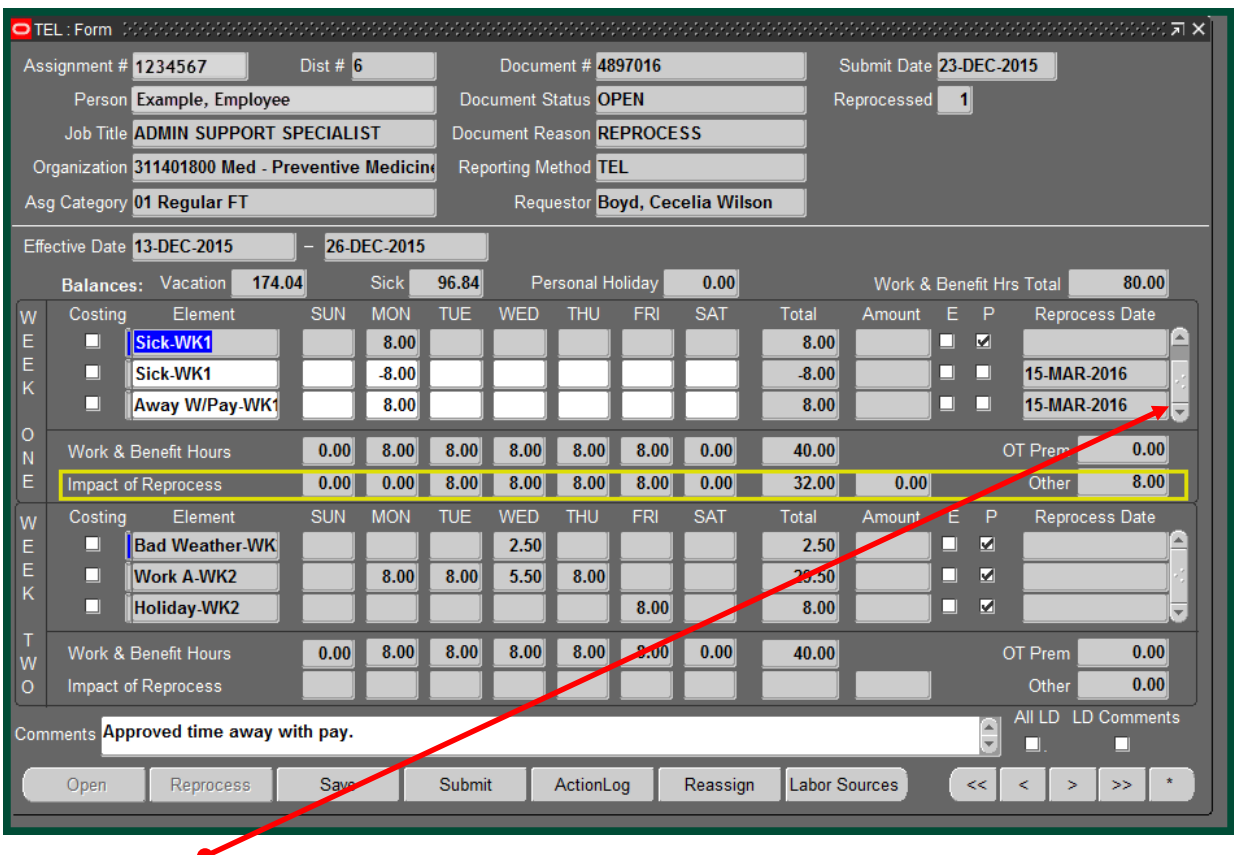

Use the *scroll bar* to see additional entries.

Select *Submit*

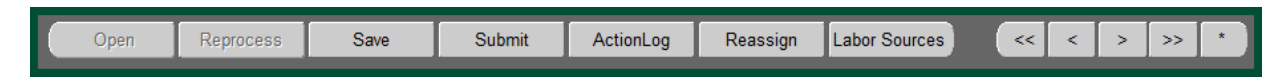

The **DECISION** box will appear. If the information is correct, select *Yes.*

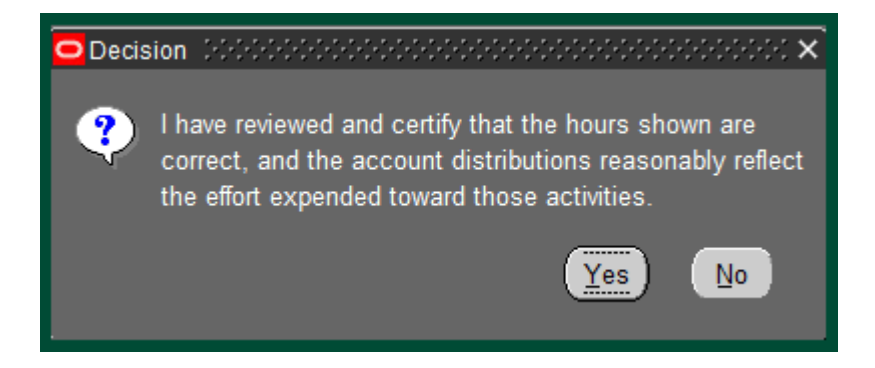

The document enters workflow.

**[Return](#page-0-0) to Top**